#### Условия гарантии

1. Общие положения

1.1. Гарантия на приобретенное изделие подразумевает под собой его бесплатный гарантийный ремонт, кроме случаев, указанных ниже\*, либо замену на аналогичное изделие, в случае невозможности ремонта в течение гарантийного срока.

1.2. При приобретении изделия Покупатель обязан проверить отсутствие видимых дефектов: царапин, трещин, сколов, потертостей, а также проверить комплектацию и работоспособность изделия. 2. Условия принятия изделия на гарантийное обслуживание

2.1. Изделие принимается на гарантийное обслуживание на основании заполненного формализованного сопроводительного листа (установленной формы), в котором указывается наименование изделия, артикул и другая информация о нем и его предполагаемая неисправность. Сопроводительный лист заполняется и подписывается Покупателем. На изделие, принятое в гарантийный ремонт, покупателю выдается бланк заказа (установленной формы) с серийным номером и датой его выдачи.

2.2. Изделие, передаваемое на гарантийное обслуживание, должно быть в полной комплектации и в чистом виде.

3. Порядок осуществления гарантийного обслуживания

3.1. Гарантийное обслуживание осуществляется путем тестирования (проверки) заявленной Покупателем неисправности изделия и, при подтверждении неисправности, производится бесплатный гарантийный ремонт (обслуживание). 3.2. Покупатель обязан забрать изделие не позднее 14 календарных дней со дня окончания бесплатного гарантийного ремонта по адресу, указанному в сопроводительном листе. В случае, если Покупатель не забрал изделие в указанный срок, то начисляется оплата услуг по хранению изделия на складе в размере 5% от стоимости изделия за

# Штамп магазина/продавца:

# Гарантийный талон

Модель

Дата и место приобретения:

## ВНИМАНИЕ!

гарантийный талон недействителен без печати продавца.

©2021 HIPER Technology Ltd, Все права защищены. Все торговые марки являются собственностью их владельцев.

Address: 3905 Two Exchange Square, 8 Connaught Place, Hong Kong. Сделано в Китае.

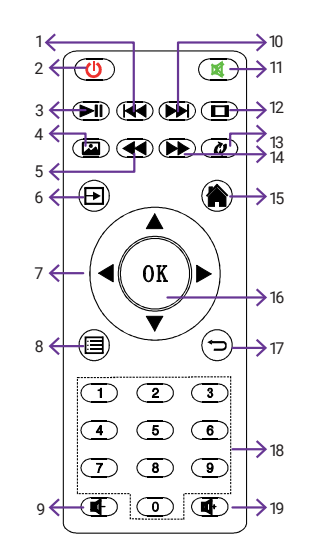

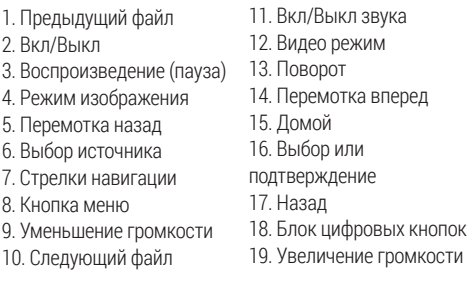

каждый день хранения. При превышении стоимости хранения изделия над стоимостью самого изделия, такое изделие засчитывается в оплату услуг по хранению и возврату покупателю не подлежит. 3.3. Выдача изделия после бесплатного гарантийного ремонта производится в том же виде и в той же комплектации, в которой оно было принято. 3.4. Основанием для получения изделия после бесплатного гарантийного ремонта является бланк заказа, выданный Покупателю при сдаче изделия по гарантии в ремонт.

\*4. Основания для отказа в проведении гарантийного обслуживания

4.1. Гарантийному обслуживанию не подлежит: 4.1.1. Изделие с незаполненным, неправильно заполненным гарантийным талоном или без гарантийного талона.

4.1.2. Изделие, предоставленное для проведения проверки качества после истечения гарантийного срока.

4.1.3. Изделие с повреждениями, вызванными ненадлежащими условиями транспортировки, хранения и эксплуатации\*\* .

4.1.4. Изделие со следами воздействия и (или) попадания внутрь посторонних предметов, веществ, жидкостей, насекомых, а также имеющие посторонние надписи.

4.1.5. Изделие со следами вскрытия и (или) ремонта, произведенного самостоятельно и (или) неавторизированным сервисным центром.

4.1.6. Гарантийному ремонту и обслуживанию не подлежат аксессуары (кабели, адаптеры, пульт ДУ). 4.1.7. Гарантийному ремонту и обслуживанию не подлежит устройство и его комплектующие, используемые в коммерческих целях.

4.1.8. Изделие, используемое с нарушением правил эксплуатации.

4.1.11. Если обнаружены повреждения, вызванные воздействием влаги, высоких или низких температур, коррозией, окислением, попаданием внутрь изделия посторонних предметов, веществ, жидкостей, насекомых или животных.

4.2. Программное обеспечение и совместимость

4.2.1. Устройство поставляется с предустановленной ОС Android и дополнительными приложениями. Часть приложений могут автоматически обновляться через Интернет. Любые вопросы связанные с обновлениями и последствиями обновлений направляйте в адрес разработчиков приложений. В стоимость устройства не входит сопровождение предустановленных приложений. Все приложения поставляются "как есть", на основе общедоступных дистрибутивов их разработчиков.

4.2.2. "HIPER Technology Ltd" снимает с себя ответственность за возникшие прямые или косвенные потери или вред, нанесенный предустановленными или установленные пользователем приложения. Прекращение работы любых приложений, проблемы совместимости с приложениями, потери связанные с платными функциями приложений не влияют на срок гарантии данного устройства и не являются основанием для обращения в сервис центры по вопросам гарантийного обслуживания. 4.2.3. Устройство поддерживает установку широкого спектра различных приложений, с использованием предустановленного магазина приложений Google, или из APK пакетов. Данные действия пользователь осуществляет на свой страх и риск. Все вопросы связанные с такими приложениями направляйте в

адрес их разработчиков. 4.2.4. Воспроизведение аудио, видео и фото файлов, осуществляется предустановленными приложениями с использованием аппаратно-программных

средств медиаплеера. В спецификации указаны все основные форматы поддерживаемые медиаплеером на момент производства.

В случае изменения (обновления) программ возможно изменение списка совместимых форматов, обычно добавление новых форматов, но возможны случае потери совместимости с некоторыми форматами (обычно устаревшими). Такие случаи не являются основанием для обращения в сервис центры по вопросу гарантийного сер висного обслуживания.

4.2.5. Расширение файла и его формат. В спецификации медиаплеера указаны как расширения, так и

форматы, включая кодеки. Это означает что данные кодеки и расширения поддерживаются медиаплеером. Но возможны варианты файлов с нестандартными опциями кодирования, нестандартным расширением или упаковкой файлов. Такие файлы могут не поддерживаться плеером. Такие случаи не являются основанием для обращения в сервис центры по вопросу гарантийного сервисного обслуживания.

#### 4.3. Интерфейсы и совместимость

4.3.1. Устройство оснащено портами для подключения к устройствам отображения, воспроизведения звука, сетевым интерфейсам и передачи данных. В случае возникновения проблем совместимости с вашим устройством, проверьте поддерживает ли ваше устройство такое подключение. Проверьте или замените провода. Попробуйте изменить режим подключения. Если ничего из вышеописанного не помогает, попробуйте подключение к другим заведомо исправным устройствам, только после этого обращайтесь в сервис центр, по вопросу диагностики. Сервис центр вправе выдать заключение о исправности устройства, если их экспертиза не подтвердила проблему работы интерфейсов. 4.3.2. В случаи возникновения нестабильной работы приложений использующие сетевое подключение или Интернет, проверьте стабильность Wi-Fi сигнала в точке установки медиаплеера. Возможно это вызывает проблемы, или используйте проводное сетевое подключение. Проверьте скорость и стабильность вашего Интернет подключения, в вечерние часы возможно снижение скорости подключения, из-за высокой нагрузки на сетевое оборудование. Проблемы вызванные скоростью подключения к сети или Интернет не являются основанием для обращения в сервис центр для гарантийного обслуживания. Сервис центр произведет диагностику и в случае отсутствия сбоев в работе сетевых интерфейсов выдаст заключение о исправности медиаплеера. 5. "HIPER Technology Ltd" снимает с себя ответственность за возможный вред, прямо или косвенно нанесенный продукцией HIPER людям, домашним

животным, имуществу в случае, если это произошло в результате несоблюдения правил и условий эксплуатации, установки изделия; умышленных или неосторожных действий покупателя (потребителя) илитретьих лиц. Также "HIPER Technology Ltd" снимает с себя ответственность за возможный вред, прямо или косвенно нанесенный изделиями HIPER соответствующего назначения, в результате изменения и повреждения, утраты данных и информации.

\*\*Эксплуатация изделия в нештатном режиме, действия сторонних обстоятельств (скачков напряжения электропитания, стихийных бедствий, либо в условиях, не предусмотренных производителем, следы вскрытия и/или ремонта, а также имеющий механические и тепловые повреждения).

## **ИЗГОТОВИТЕЛЬ И ЕГО АДРЕС:**

«ХАЙПЕР Технолоджи Лимитед» 3905 Ту Эксчендж скуэр, 8 Конноут плэйс, Гонконг, Китай. Филиал изготовителя: «ШЭНЬЧЖЭНЬ ХАЙПЕР ТЕХНОЛОДЖИ ЛИМИТЕД», адрес (юридический адрес): Эт. 3, зд. 1, шоссе Хуан У 11, промпарк Ин Тао Чжи, р-н Лунган, г. Шэньчжэнь, пров. Гуандун, 518100, Китай.

Страна производства: Китай. Срок гарантии 1 год. Дата производства зашифрована в первых четырех цифрах партийного номера: первая, вторая - год; третья, четвертая - месяц.

КОД ТН ВЭД ЕАЭС 8528 72 800 0

СООТВЕТСТВУЕТ ТРЕБОВАНИЯМ

Технического регламента Таможенного союза ТР ТС 004/2011 О безопасности низковольтного оборудования.

Технического регламента Таможенного союза ТР ТС 020/2011 Электромагнитная совместимость технических средств.

Сертификат соответствия № ЕАЭС С-НК.НА 92.В.00628/21,срок действия с 12.11.2021 по 11.11.2026.

# **THIPER**

# СЕРИЯ ПРОЕКТОРОВ **HIPER CINEMA C3**

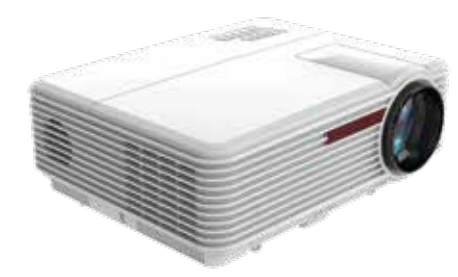

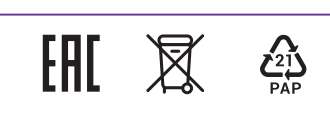

# Настройка Wi-Fi подключения

## Кнопки управления на проекторе

1. Аудио выход на наушники или аудио систему mini-Jack 3.5 мм

- 2. Аудио-видео (композитный) вход mini-Jack 3.5 мм
- 3. HDMI 1 вход с поддержкой Full HD 1080p видео 4. HDMI 2 вход с поддержкой Full HD 1080p видео
- 5. USB-А 1й порт для флеш носителей с медиа
- файлами 6. USB-А 2й порт для флеш носителей с медиа
- файлами
- 7. RJ45 разъем
- 8. VGA (D-SUB) видео вход
- 9. ИК приемник для пульта ДУ

Обратите внимание на расстояние от проектора до экрана, если фокус не получается настроить, измените расстояние между проектором и экраном. Если изображение сильно искажено, проверьте угол между проектором и экраном. Функция Keystone может немного устранить искажения, но значительные искажения устранить возможно только перемещением проектора относительно экрана.

1. Кнопка "Вкл/Выкл" 2. Стрелки навигации 3. Индикатор работы 4. Подтверждение 5. Кнопка "Меню" 6. Кнопка "Назад" 7. Выбор источника  $\begin{array}{ccc} 6 & 2 & 2 & 7 \\ \hline \end{array}$  3 4 2 2 5

- 1. Зайдите в настройки и выберите пункт Сеть или Wi-Fi
- 2. Выберите пункт "Сканировать"
- 3. Выберите вашу Wi-Fi сеть
- 4. Введите пароль вашей Wi-Fi сети
- 5. Нажмите кнопку "Exit" на пульте ДУ для выхода из настройки
- Теперь вы можете пользоваться функциями беспроводного экрана, для подключения вашего смартфона.

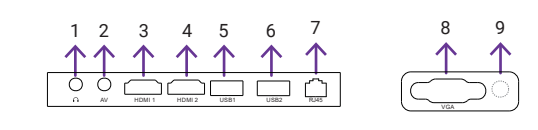

1

#### Краткая инструкция Метерфейсы и процесси в совмещания с на не на применения которых на пульте ду кнопки на пульте ду Настройка изображения

**focus -** настройка резкости **keystone -** коррекция трапецеидальных искажений

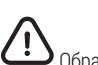

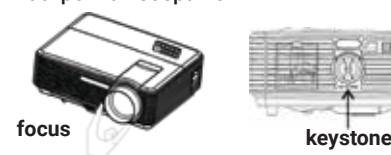